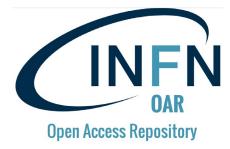

#### **INFN Open Access Repository – Quick «How-To»**

R. Barbera (roberto.barbera@ct.infn.it)

15 aprile 2020 – Version 2

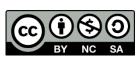

#### **Outline**

- How to access the INFN Open Access Repository?
- How to upload contents on the INFN Open Access Repository?
- How to browse/create existing/new communities?
- How to get support?
- Additional information and context

## How to access the INFN Open Access Repository?

#### Login (<a href="http://openaccessrepository.it">http://openaccessrepository.it</a>)

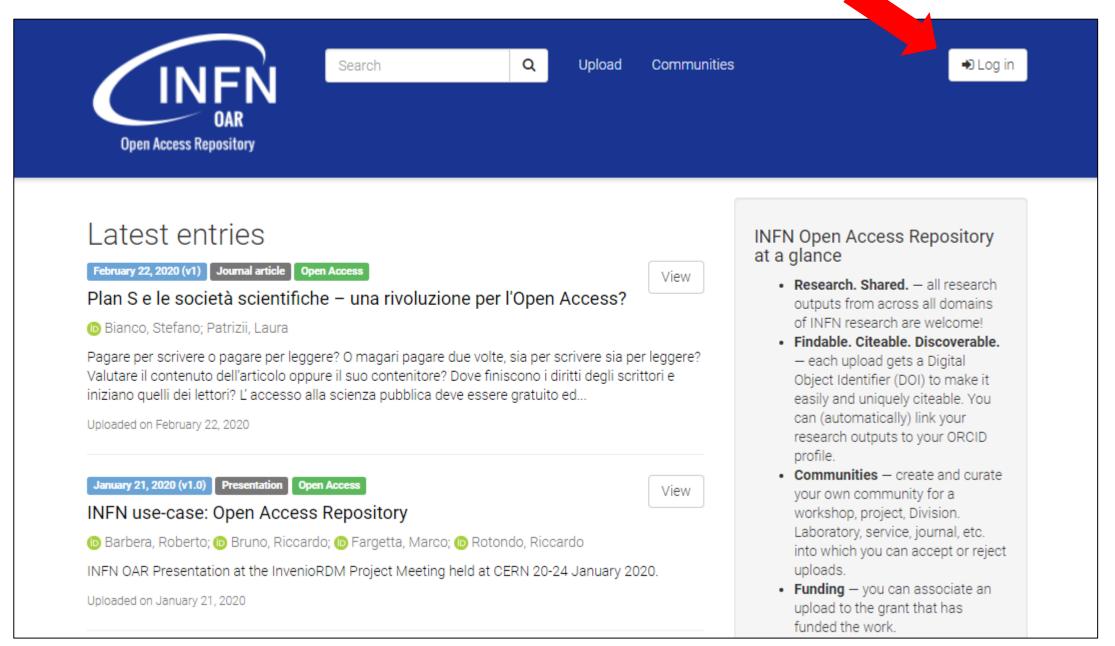

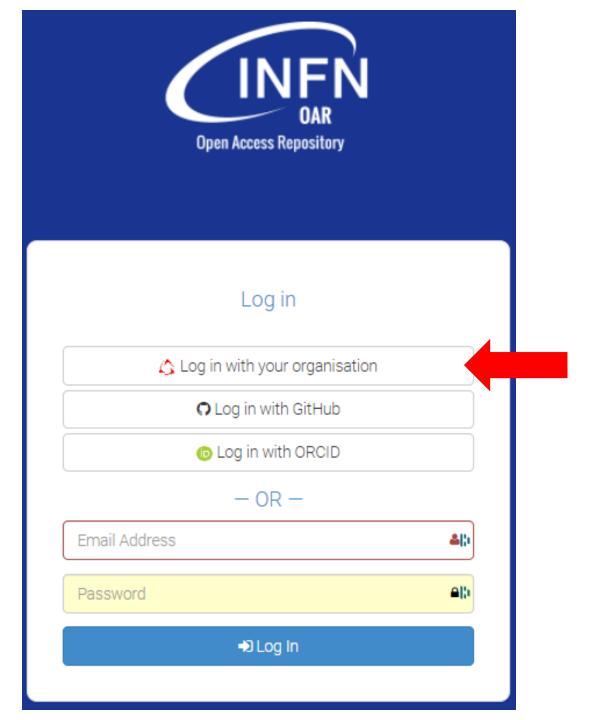

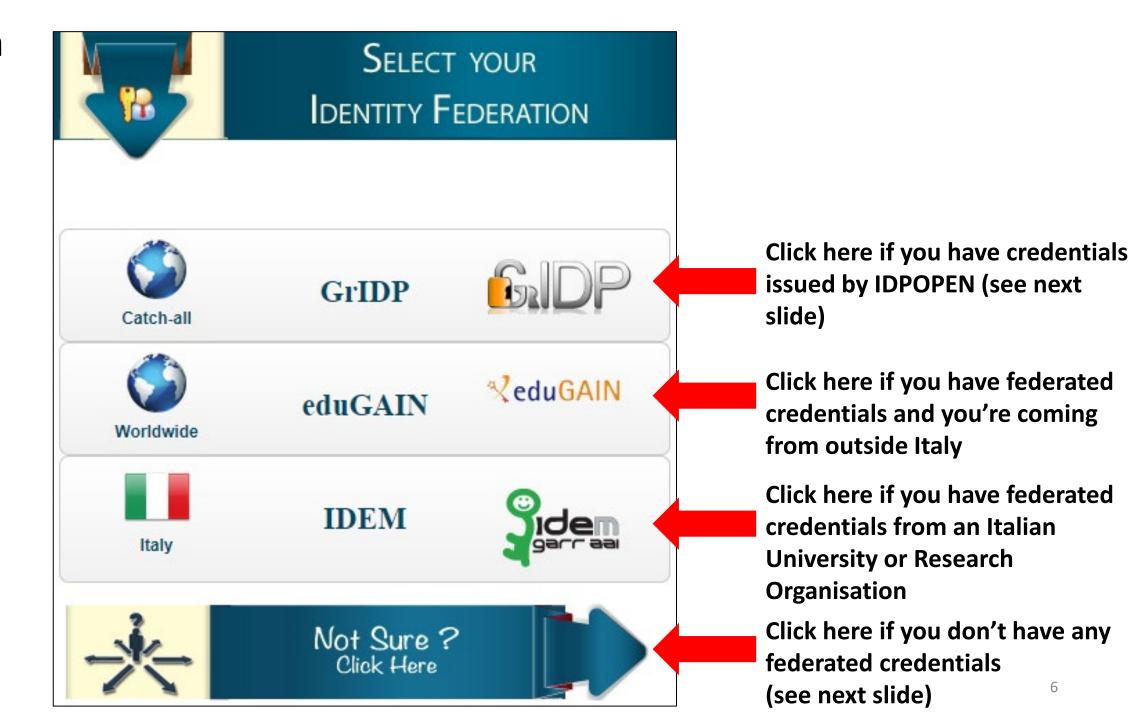

# What if you don't have any federated credentials? (Others, jump to slide no. 13)

#### Go to <a href="https://idpopen.garr.it/">https://idpopen.garr.it/</a> and register yourself

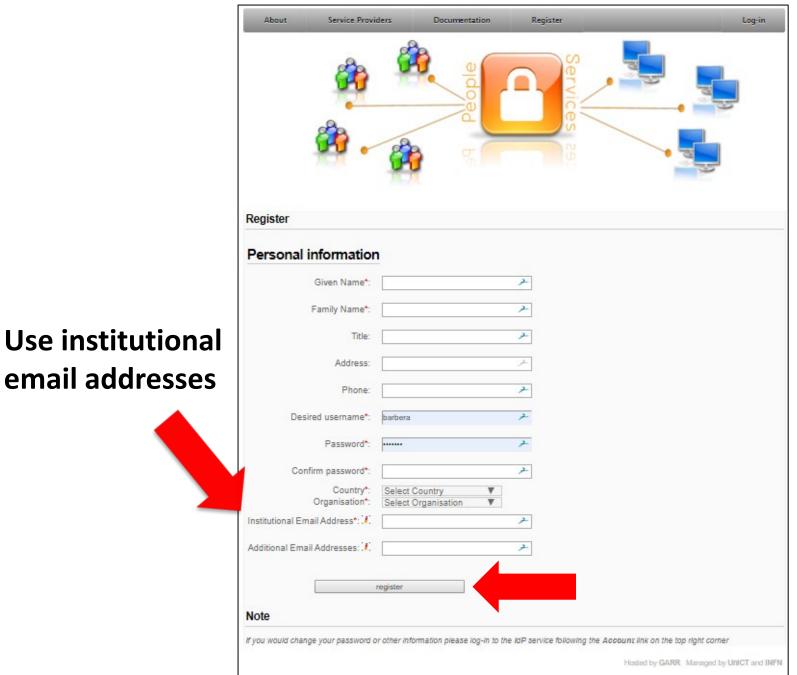

Note: registration needs human intervention for approuval

You will get your credentials in 1-2 working days

# Login (http://openaccessrepository.it)

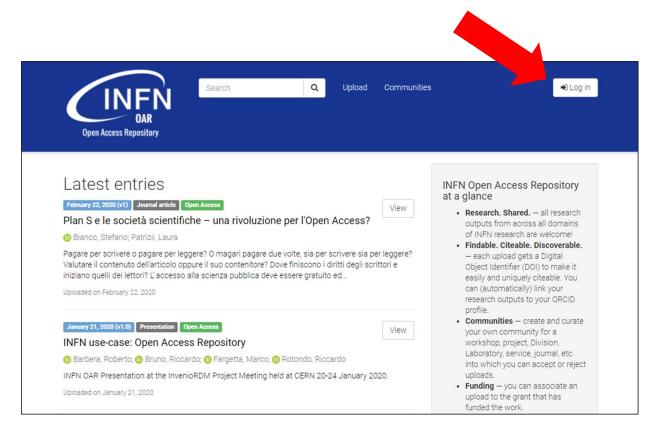

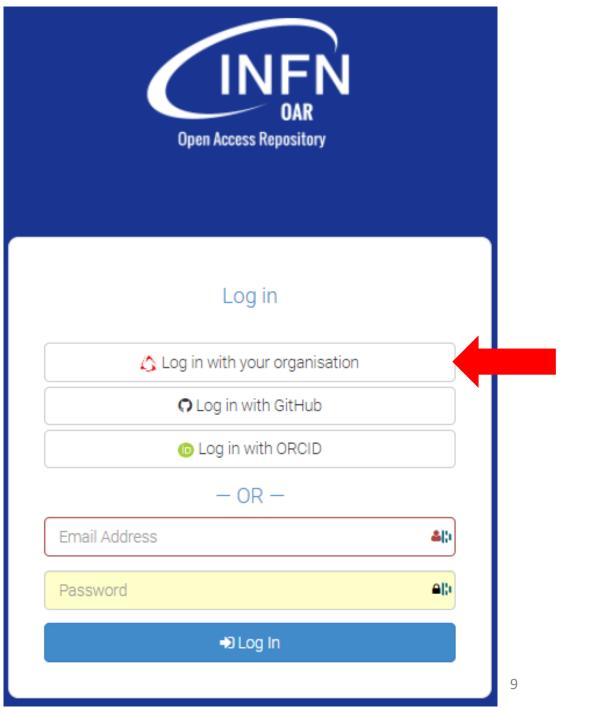

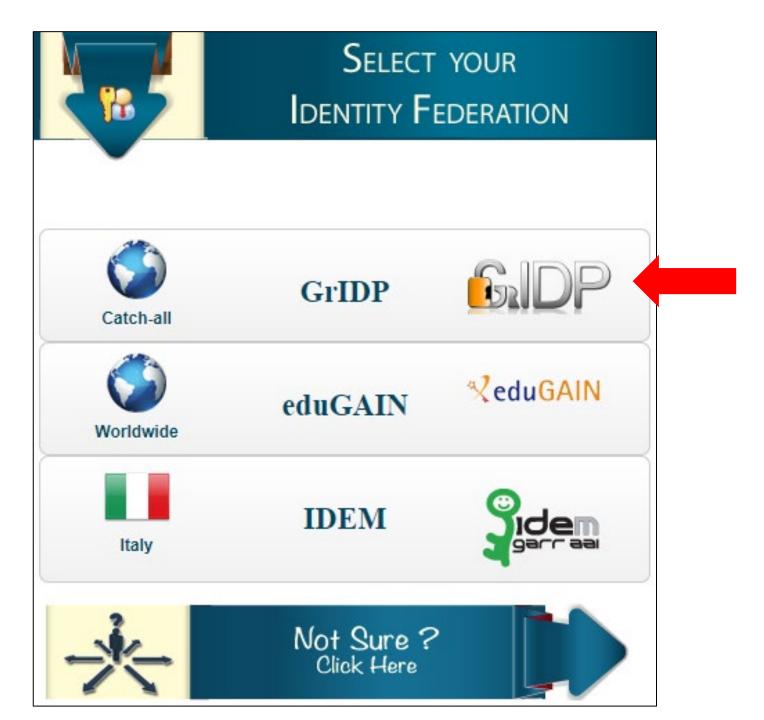

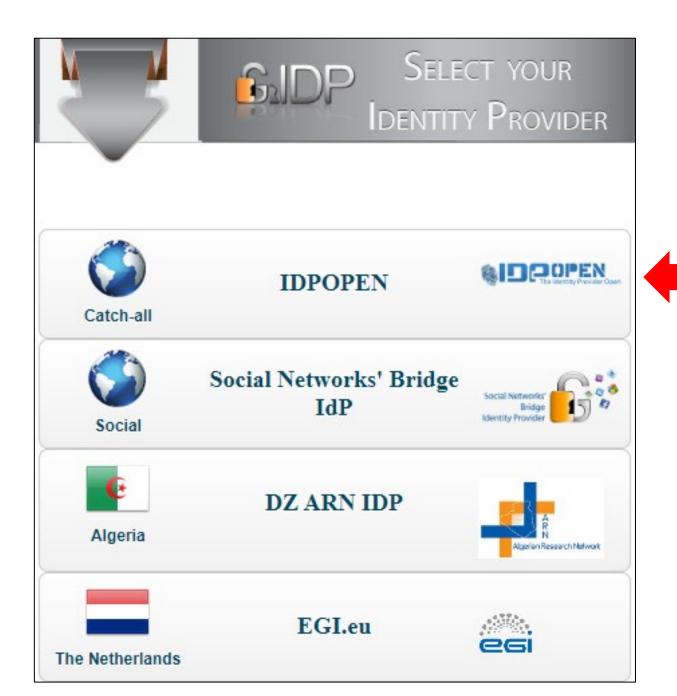

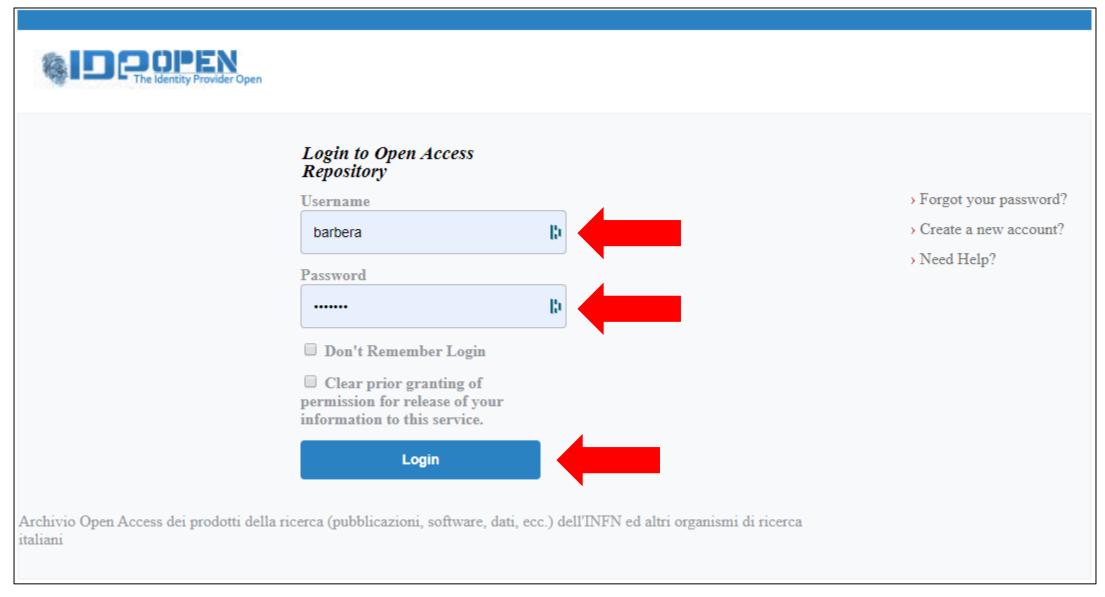

#### After a successful login (<a href="http://openaccessrepository.it">http://openaccessrepository.it</a>)

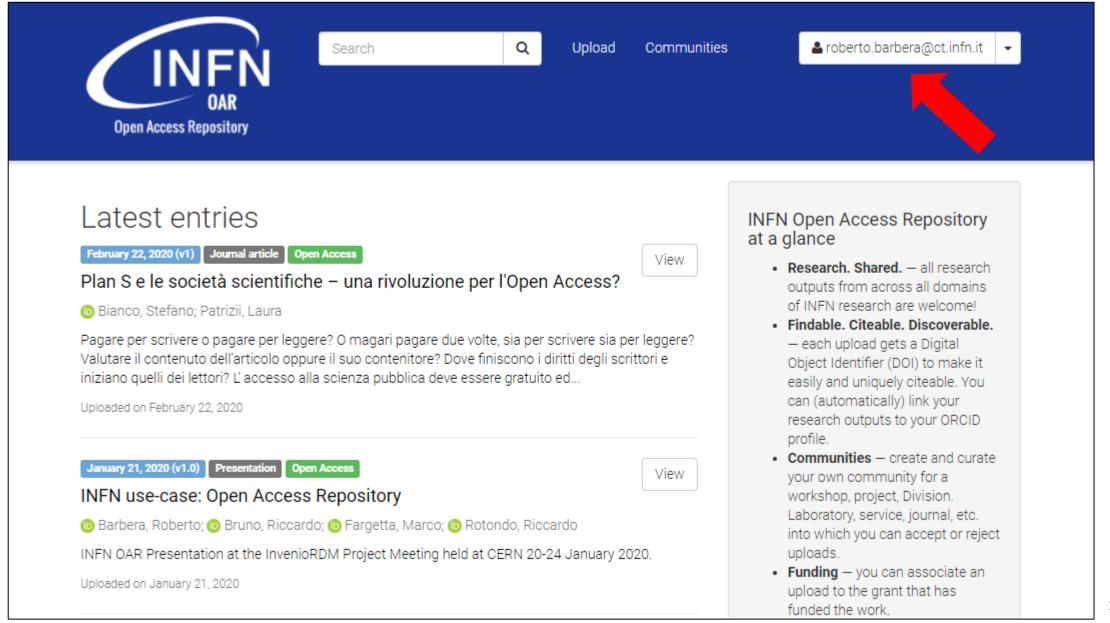

#### Complete your profile (1/2)

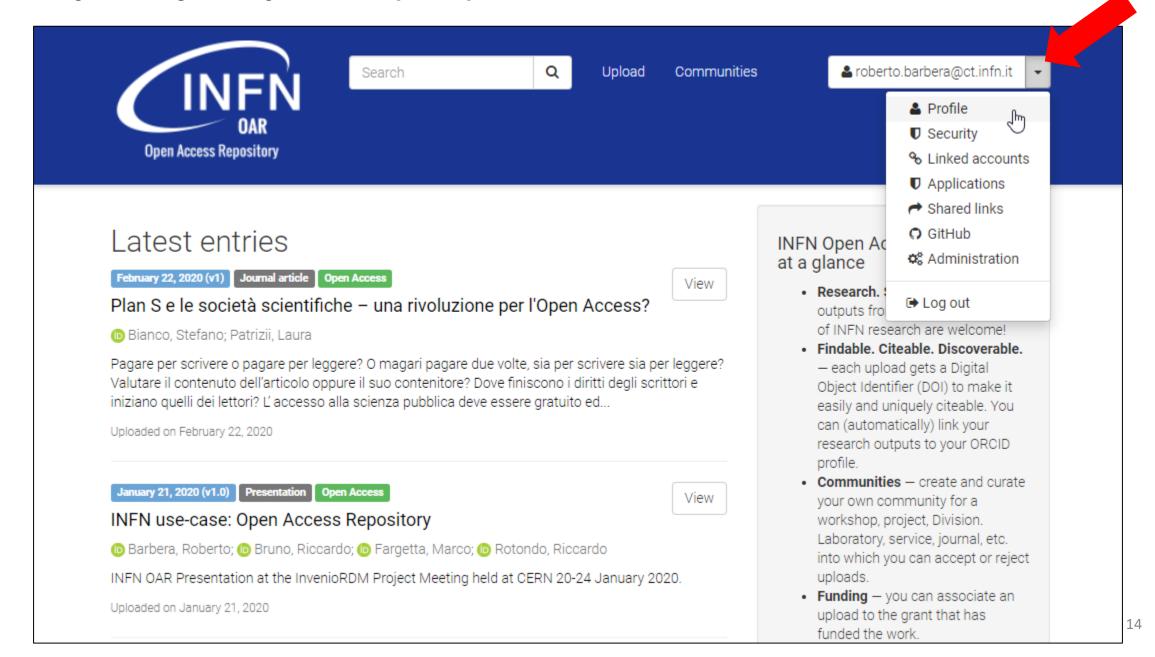

#### Complete your profile (2/2) – fill all fields and update your profile

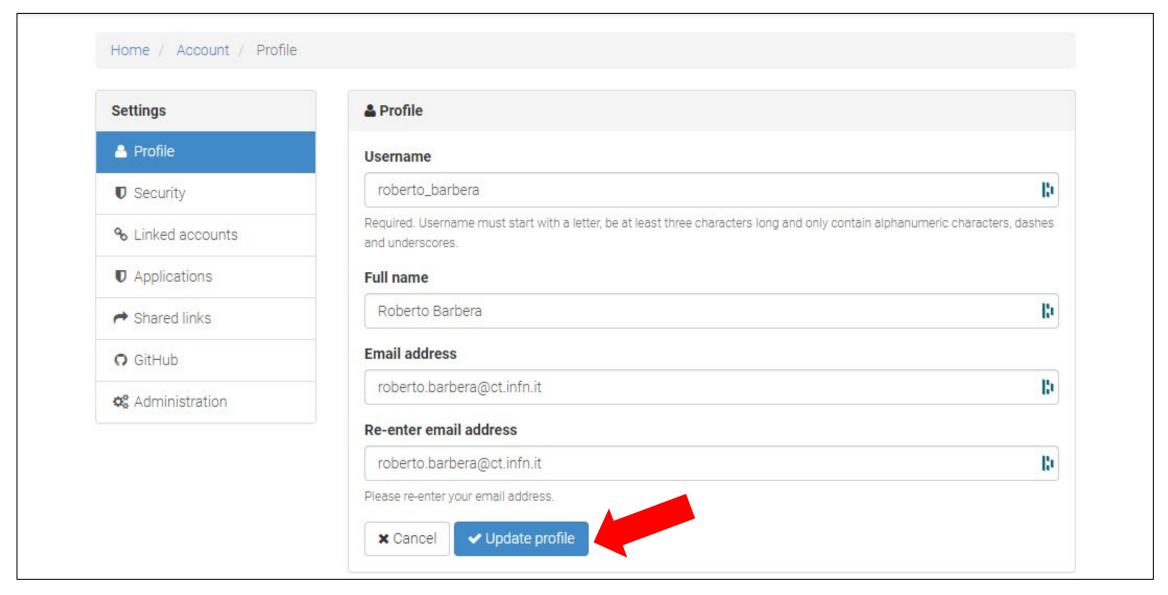

# How to upload contents on the INFN Open Access Repository?

#### **Upload contents**

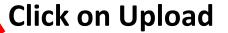

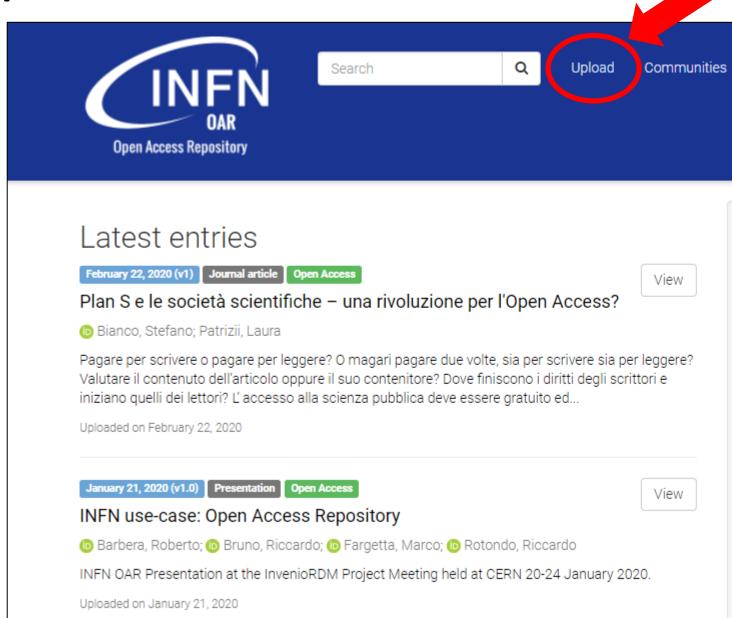

#### INFN Open Access Repository at a glance

 Research. Shared. — all research outputs from across all domains of INFN research are welcome!

roberto.barbera@ct.infn.it

- Findable. Citeable. Discoverable.

   each upload gets a Digital

   Object Identifier (DOI) to make it easily and uniquely citeable. You can (automatically) link your research outputs to your ORCID profile.
- Communities create and curate your own community for a workshop, project, Division.
   Laboratory, service, journal, etc. into which you can accept or reject uploads.
- Funding you can associate an upload to the grant that has funded the work.

#### **Upload contents**

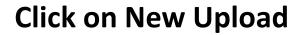

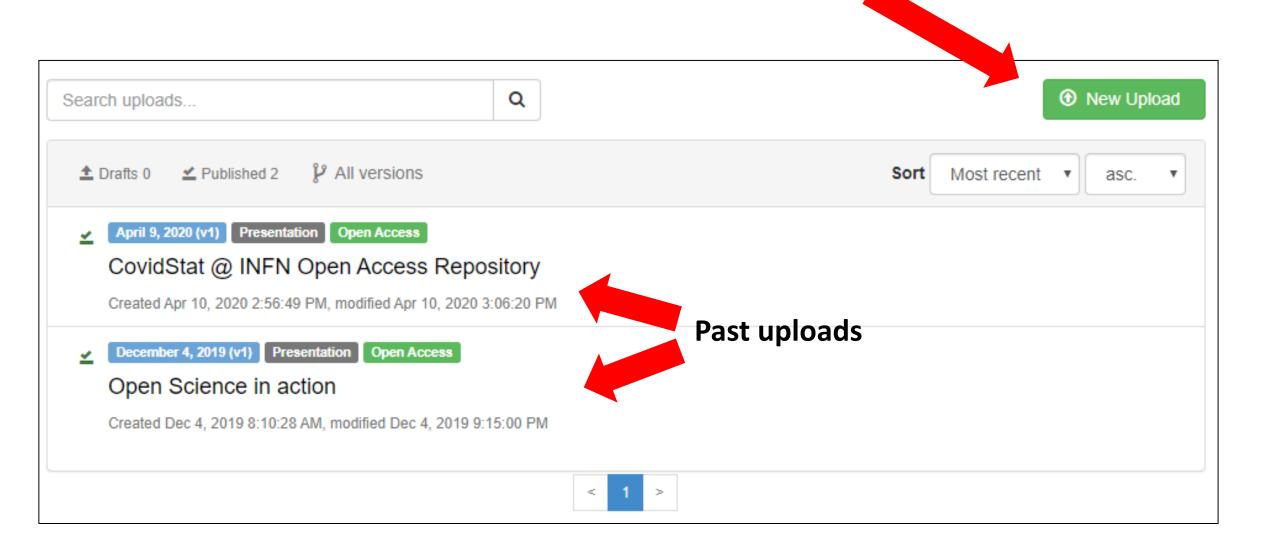

#### Select the file to be uploaded

#### First, select the file

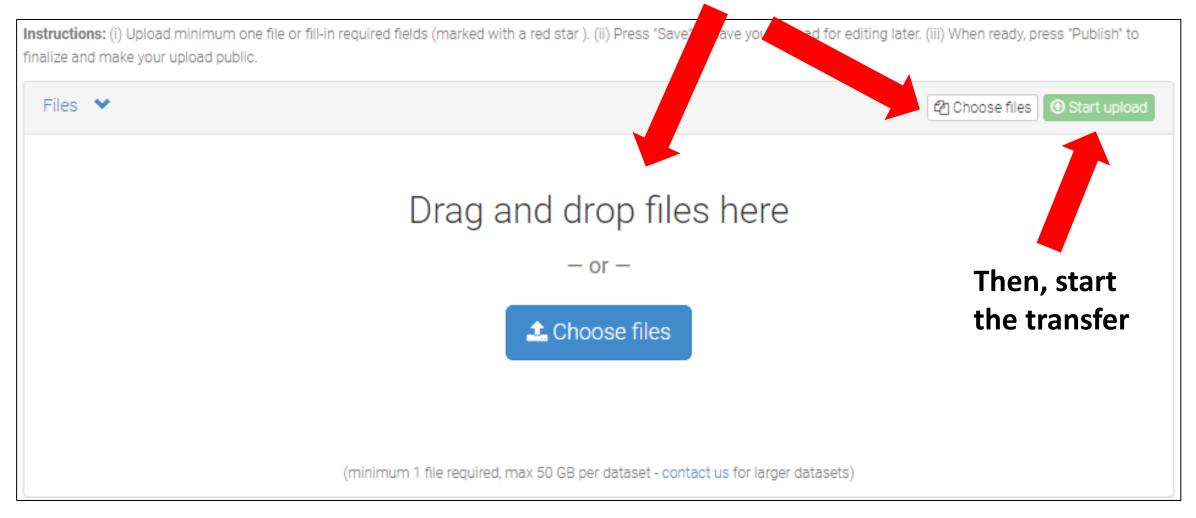

#### Select the Community/ies your upload should belong to

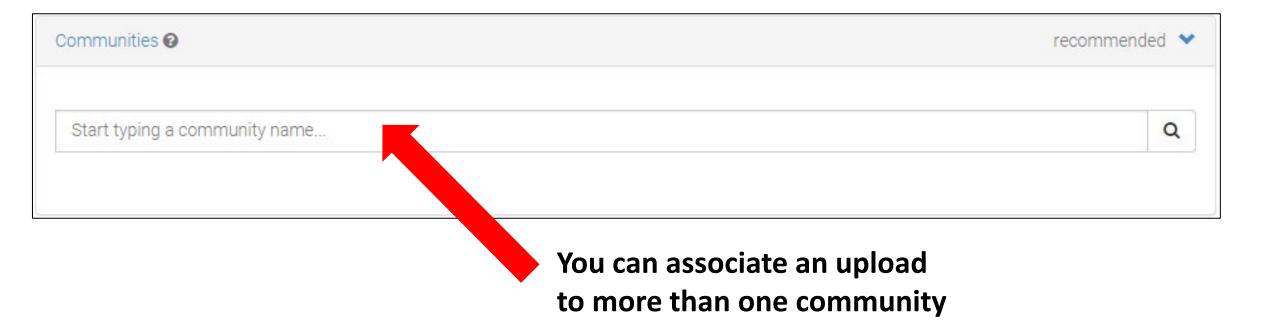

#### Select the type of upload

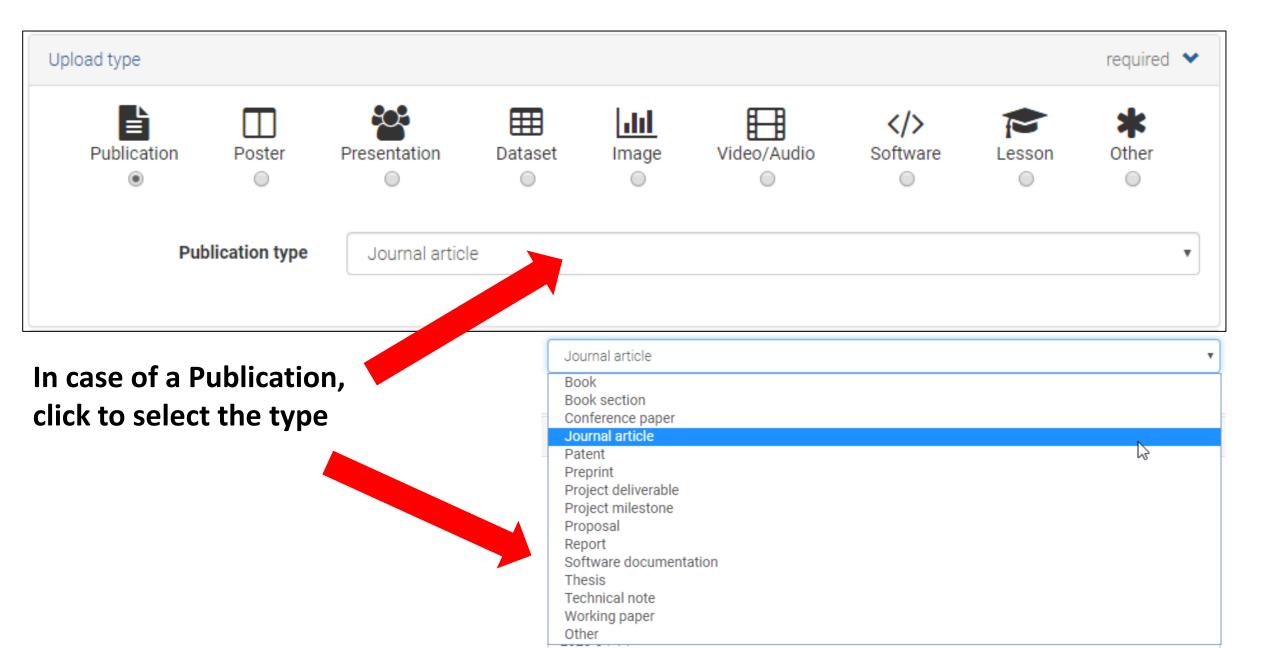

Provide some basic information (1/2)

Leave this empty <u>unless</u> your upload <u>already</u> has a DOI

| IIIII Digital Object Identifier | e.g. 10.1234/foo.bar                                                                                                    |            |
|---------------------------------|----------------------------------------------------------------------------------------------------|------------|
|                                 | Optional. Did your publisher already assign a DOI to your upload? If not, leave the field empty and we will register a for you. A DOI allows others to easily and unambiguously cite your upload. Please note that it is NOT possible to e once it has been registered by us, while it is always possible to edit a custom DOI.  DOIs are automatically minted so | dit a DOI  |
|                                 | you should not need reservation                                                                                                    | in         |
|                                 | 2020-04-14 most cases                                                                                                    |            |
|                                 | Required. Format: YYYY-MM-DD. In case your upload was already published elsewhere, please use the date of first publication.                                                                                                    | t          |
|                                 | pasilostori.                                                                                                    |            |
| ■ Title *                       | pasioni.                                                                                                    |            |
| <b>₽</b> Title *                | Required.                                                                                                    |            |
| ■ Title * Authors *             |                                                                                                    | <b>+</b> > |

Including ORCID ID is highly recommended

If you don't have one, go to <a href="https://orcid.org/signin">https://orcid.org/signin</a>

#### Provide some basic information (2/2)

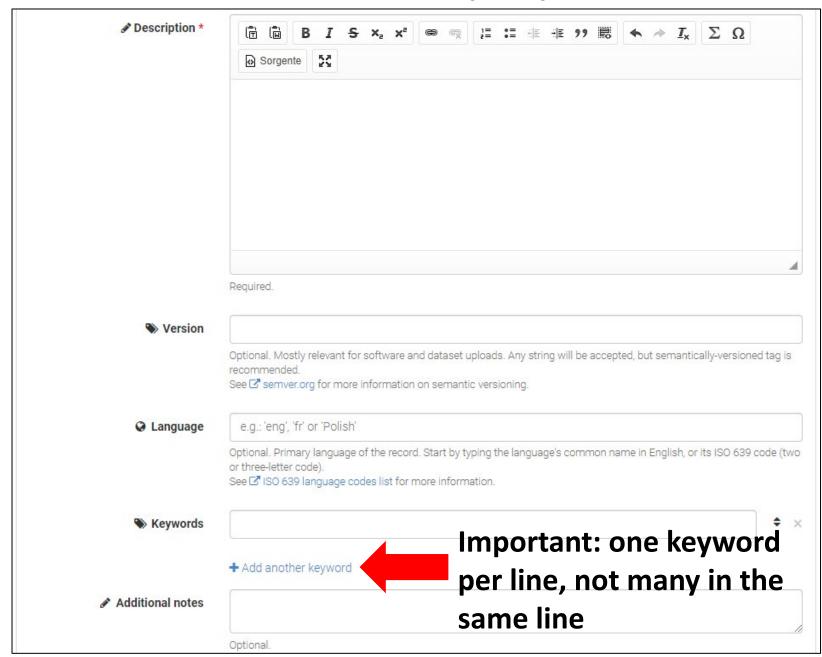

#### Select access right and license

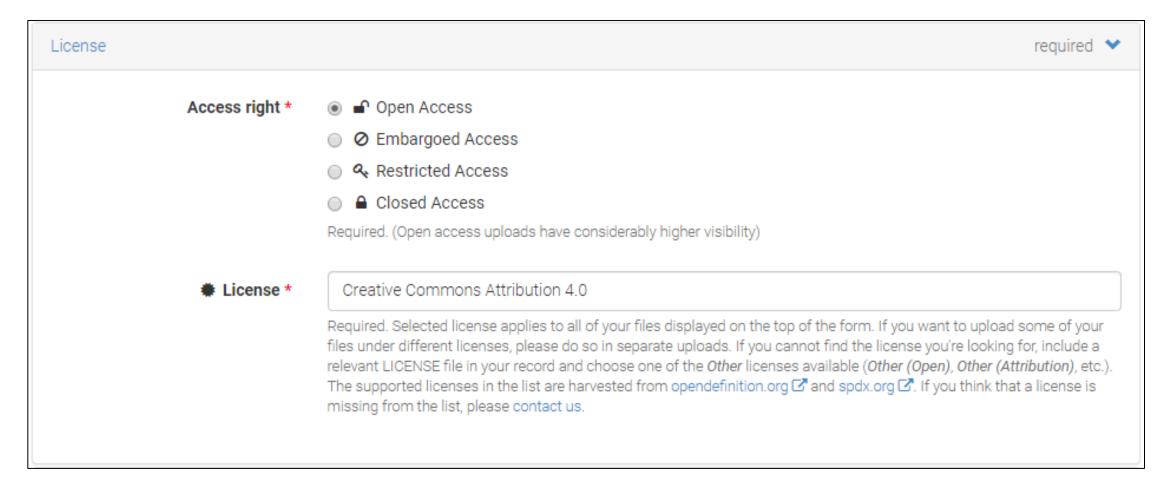

**Creative Commons -> https://creativecommons.org/share-your-work/licensing-examples/** 

Software licenses -> <a href="https://choosealicense.com/licenses/">https://choosealicense.com/licenses/</a>

#### Provide funding information, if available

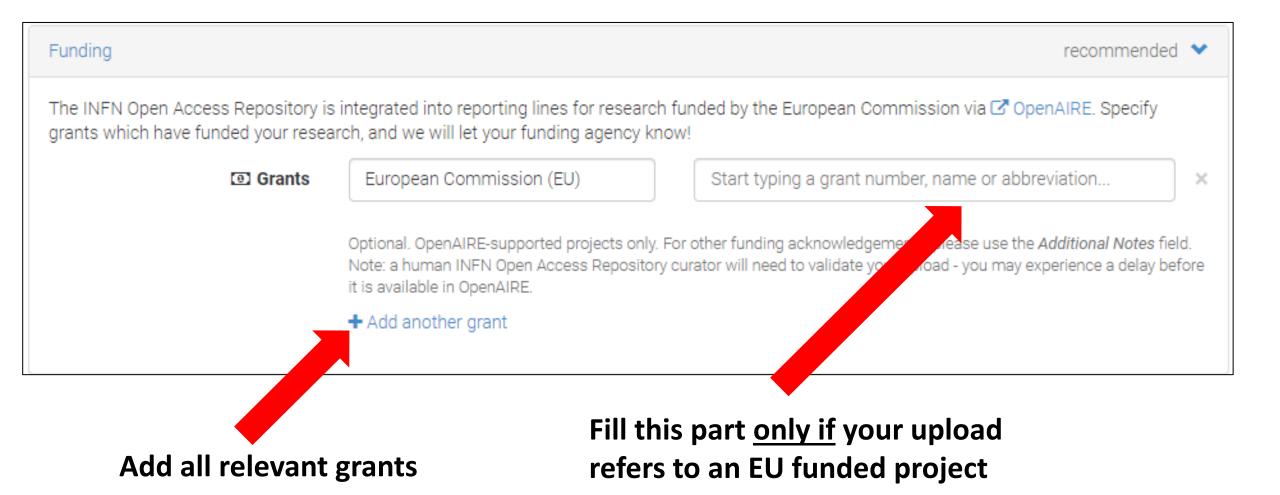

#### Recommended: provide related/alternate identifiers, if any

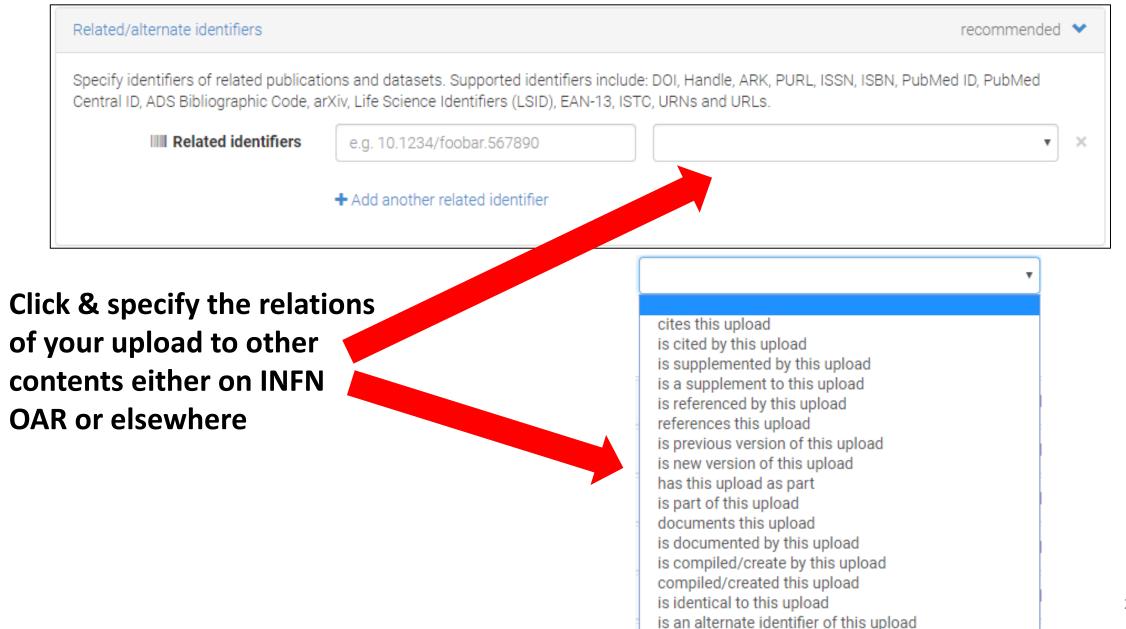

#### Provide additional information, save and submit your upload

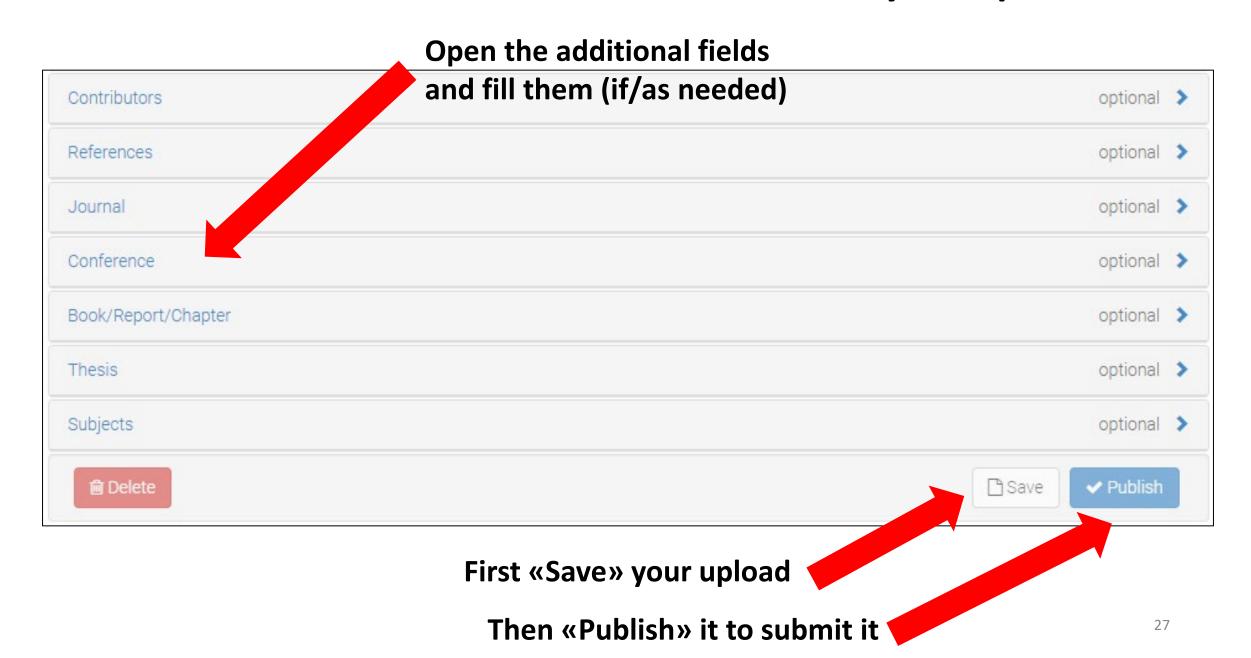

#### What happens when you submit your upload?

You receive an email saying that your upload has been committed

 The curator(s) of the community(ies) you selected in the upload form receive(s) an email with the request to approve/deny the addition of your upload in the community(ies)

• If the request(s) is(are) accepted, your upload will become visible in the page(s) of the selected community(ies)

How to browse/create existing/new communities?

Browse communities (1/2)

**Click on Communities** 

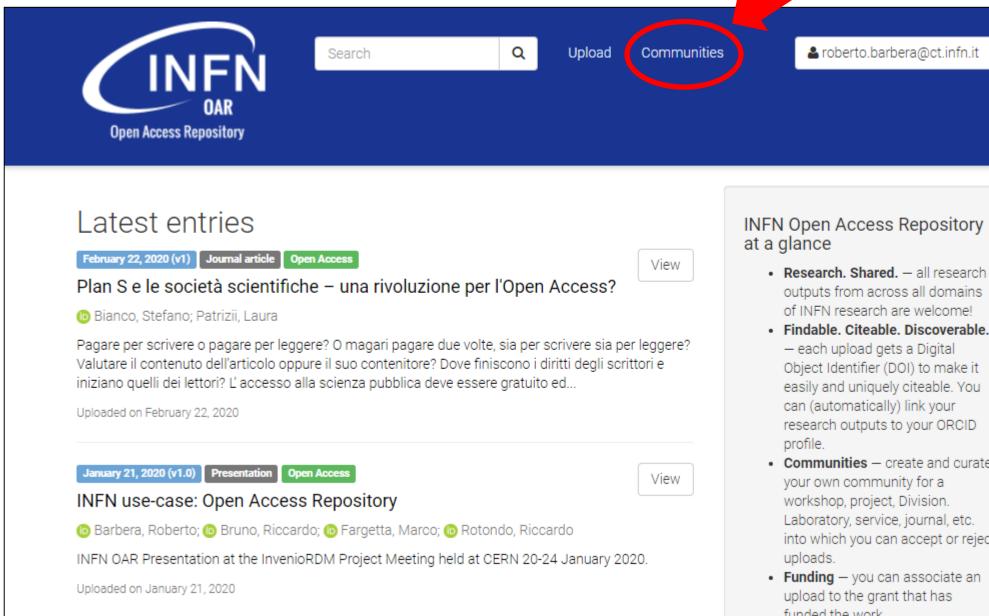

#### INFN Open Access Repository at a glance

- Research, Shared. all research. outputs from across all domains of INFN research are welcome!
- · Findable, Citeable, Discoverable, - each upload gets a Digital Object Identifier (DOI) to make it easily and uniquely citeable. You can (automatically) link your research outputs to your ORCID
- Communities create and curate your own community for a workshop, project, Division. Laboratory, service, journal, etc. into which you can accept or reject uploads.
- Funding you can associate an upload to the grant that has funded the work.

#### **Browse communities (2/2)**

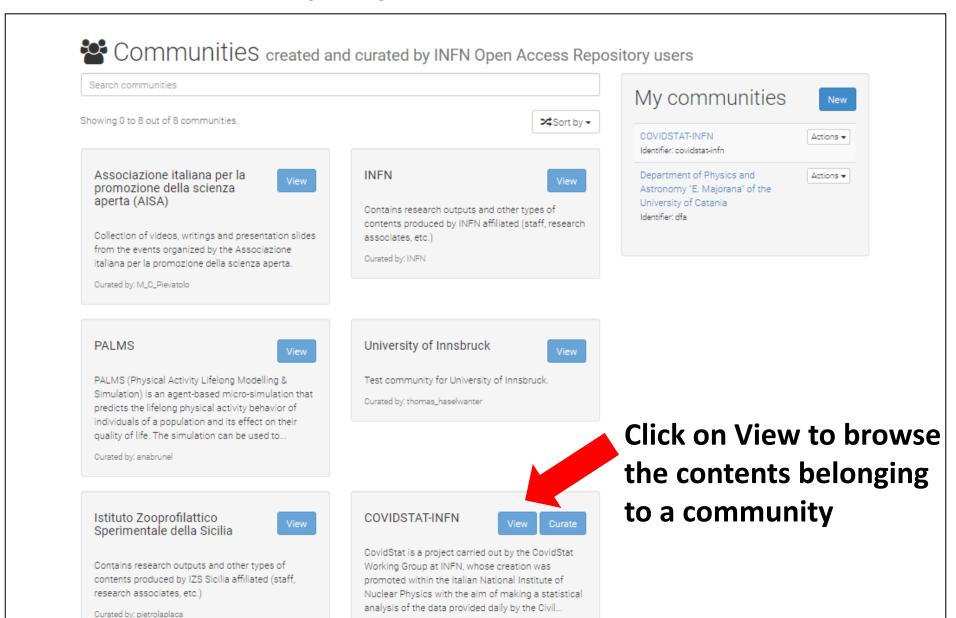

Curated by: roberto\_barbera

#### Create a new community (1/2)

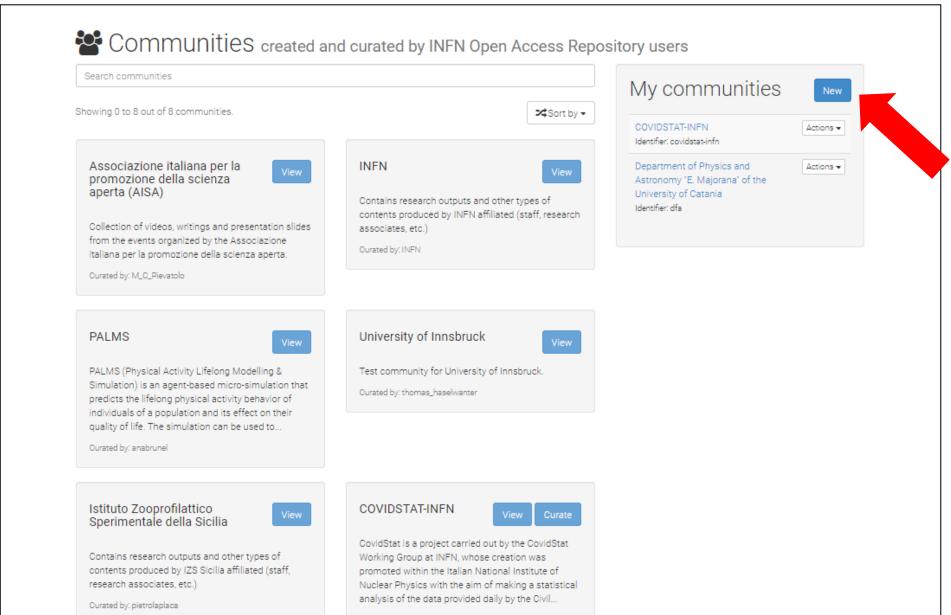

Curated by: roberto\_barbera

Click on New to create a new community

# Create a new community (2/2) - fill the form and then "Create"

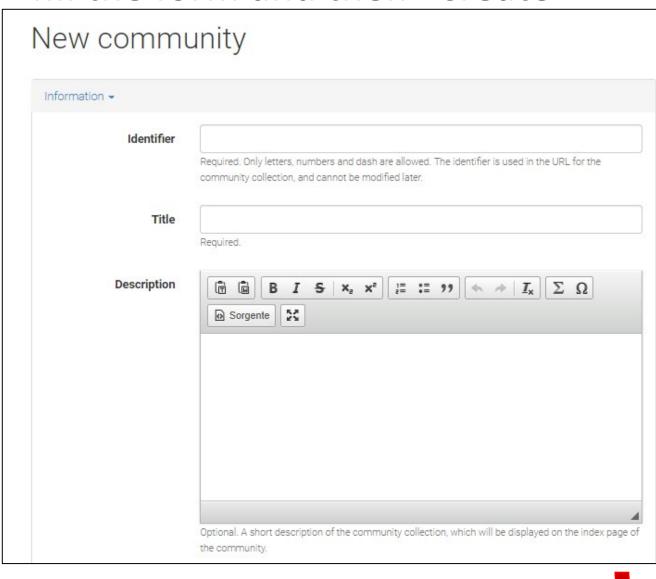

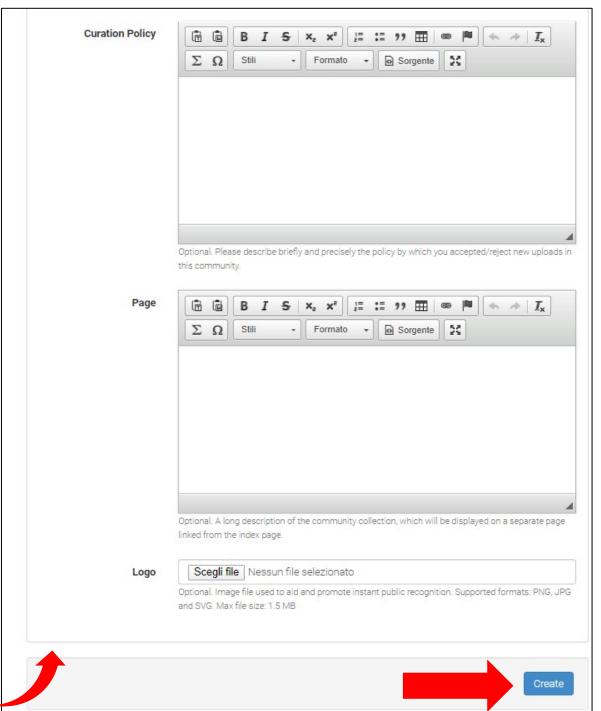

# What if something goes wrong and you need support?

#### Scroll the INFN OAR home page till the end

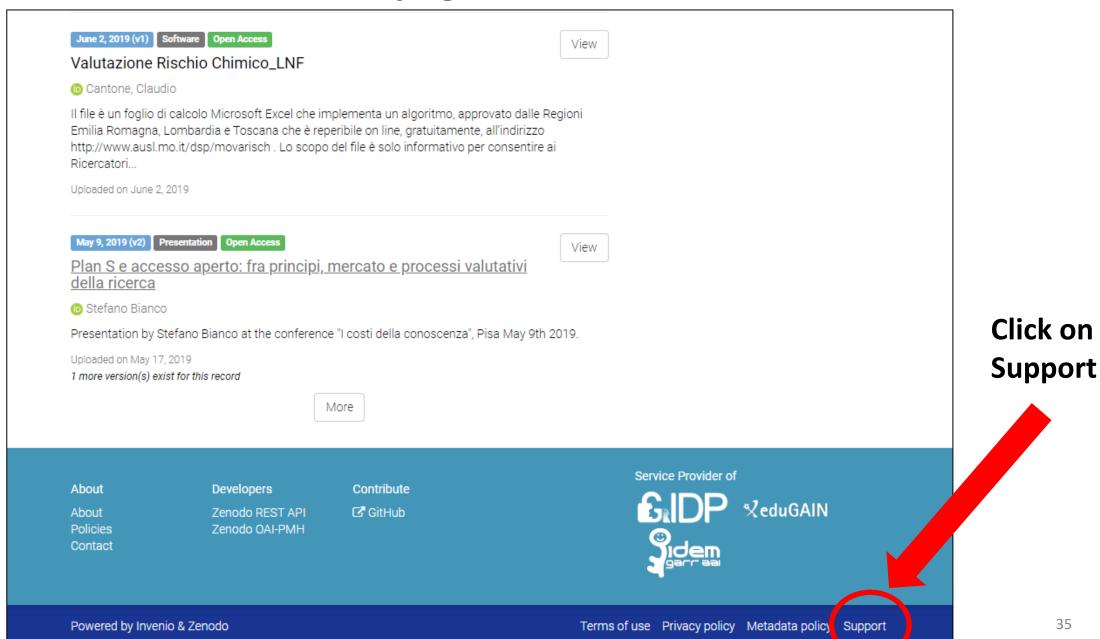

#### Fill the form and submit it

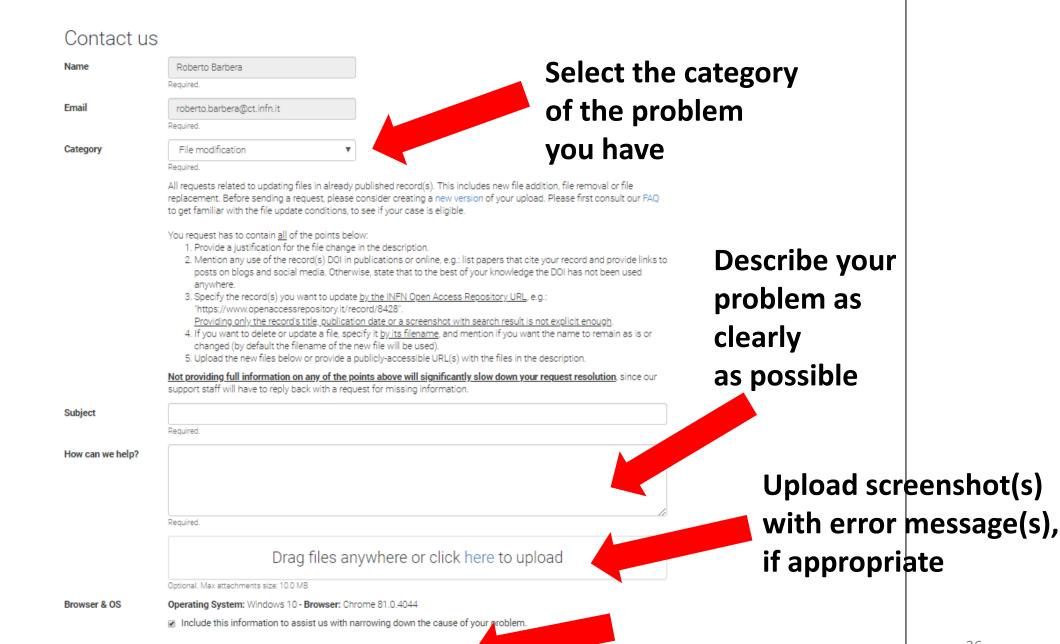

Send request

# That's it with the "how-to"!

You can now either go to https://openaccessrepository.it and enjoy the INFN Open Access Repository read the next slides to get some additional information

### Additional information and context

### INFN Open Access Repository – Initial Requirements

- Compliant with Plan S
- Supports widely adopted protocols
- Able to store all kinds of digital assets
- Able to automatically harvest and store INFN-authored documents from other repositories
- Supports the management during the periodic national research assessments (VQR)
- Increases the visibility of both INFN research and researchers
- Compliant with the guidelines of the European Open Science Cloud (EOSC)

## INFN OAR - the underliying DAMS -> INVENIO

- Open source
- Deployable on a local infrastructure (i.e., not a hosted service)
- Compliant with main bibliograpghic standards (e.g., <u>DCMI</u>, <u>Marc21</u>, <u>OAI-PMH</u>)
- Can store all kinds of research outputs
- Large community
  - Co-developed by a large international collaboration comprising institutes such as CERN, DESY, EPFL, FNAL, SLAC and used as institutional Digital Asset Management System (DAMS) by tens of scientific institutions worldwide
- Active development
- Scalability
  - the CERN Document Server operates and manages since 2002 more than 0.7 million records in high-energy physics, covering articles, books, journals, photos, videos, and more
  - Zenodo currently hosts about 1.5 million records belonging to various disciplines
- Experience
  - Work with Invenio at INFN Catania since 2006

### INFN OAR - a bit of history

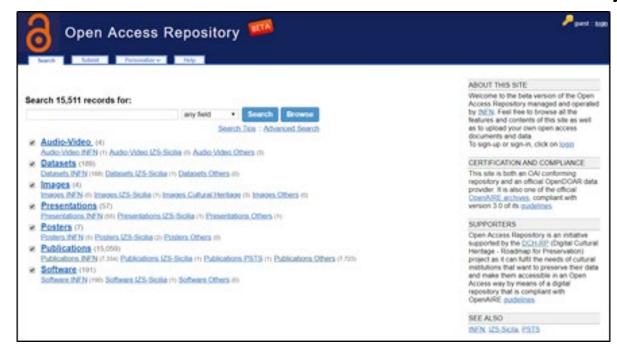

- Developed at Catania since 2014
- Intended to be a standard & <u>certified</u> single entry point for the deposit of research outputs and other digital assets
- Uses standards to exchange data and metadata with other repositories (<u>arXiv</u>, <u>SCOAP<sup>3</sup></u>, <u>Zenodo</u>, <u>re3data</u>, etc.)

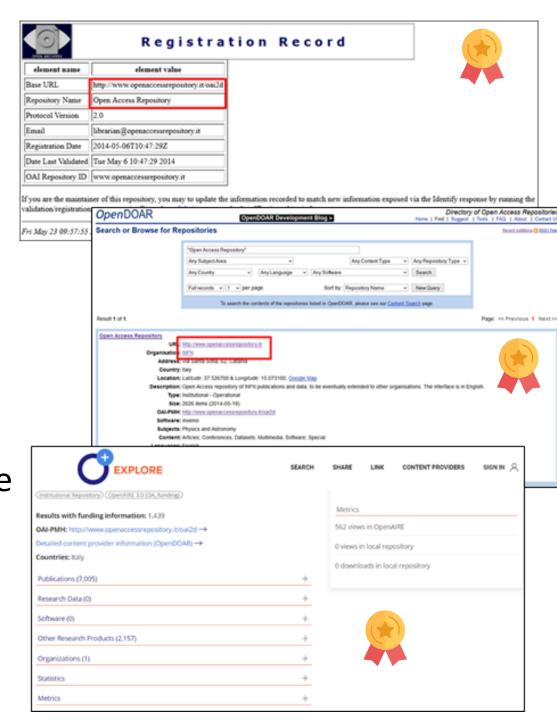

## INFN OAR - a bit of history

- Since INFN OAR first version (2014):
  - Invenio v1 reached its end of life and will not receive any further updates
  - Invenio v2, was a transitional release never made widely public
  - Zenodo was officially launched
  - Invenio v3.0 was officially released (June 2018)
  - Zenodo developers released their code on GitHub, including the GUI (August 2018)

- Migration from Invenio v1 to Zenodo (based on Invenio v3)
- Zenodo GUI customised and adapted as the front-end of the new version of the INFN OAR
- Integration with INFN-AAI,
   GARR IDEM and eduGAIN
  - (<u>SAML</u>-based) federated authentication
- Re-engineering of back-end architecture into micro-services
  - Kubernetes
  - o CI/CD
- First deployed at the end of 2018
- Open for use since end of March 2019

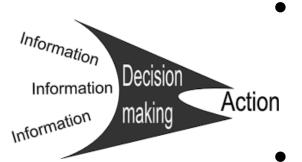

### INFN OAR – functionalities and compliances

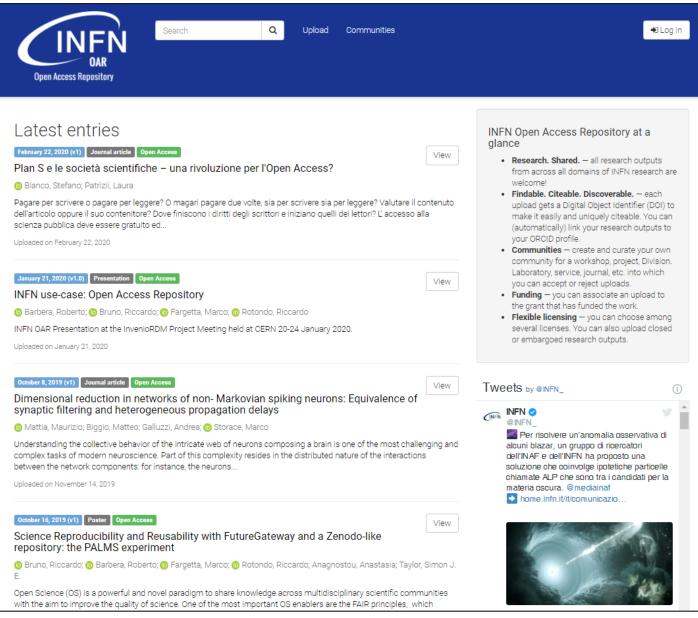

- Adopts leading-edge technologies in the domain of digital repositories
- Includes the possibility for digital assets, offered by the new Zenodo GUI, to be stored in the repository not only open access but also embargoed, restricted and closed
- Exploits the concept of "communities", which is central in the Zenodo architecture, to cope with several aggregation of contents: per INFN division, per Scientific Committee, per project, per initiative, etc.
- Open to non-INFN users (thanks to the concept of «Communities»)
- Supports DOI versioning
- Is compliant with Plan S requirements & guidelines
- Is compliant with FAIR principles

http://openaccessrepository.it

#### Plan S requirements & guidelines (<a href="https://bit.ly/2Vo4jrE">https://bit.ly/2Vo4jrE</a>)

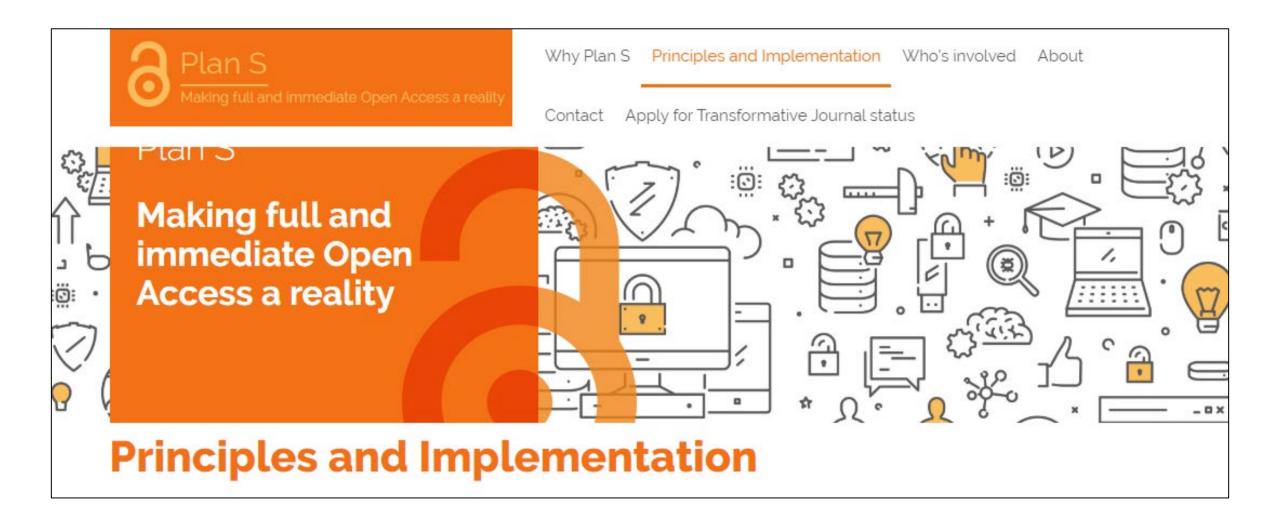

### FAIR principles (<a href="www.go-fair.org/fair-principles/">www.go-fair.org/fair-principles/</a>)

### **FAIR Principles**

#### Compliance

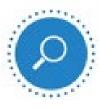

#### Findability

Resource and its metadata are easy to find by both, humans and computer systems. Basic machine readable descriptive metadata allows the discovery of interesting data sets and services.

- F1. Resource is uploaded to a public repository.
- F2. Metadata are assigned a globally unique and persistent identifier.

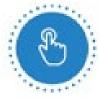

#### Accessibility

Resource and metadata are stored for the long term such that they can be easily accessed and downloaded or locally used by humans and ideally also machines using standard communication protocols.

- A1. Resource is accessible for download or manipulation by humans and is ideally also machine readable.
- A2. Publications and data repositories have contingency plans to assure that metadata remain accessible, even when the resource or the repository are no longer available.

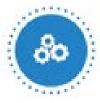

#### Interoperability

Metadata should be ready to be exchanged, interpreted and combined in a (semi)automated way with other data sets by humans as well as computer systems.

- I1. Resource is uploaded to a repository that is interoperable with other platforms.
- I2. Repository meta- data schema maps to or implements the CG Core metadata schema.
- 13. Metadata use standard vocabularies and/or ontologies.

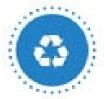

#### Reusability

Data and metadata are sufficiently well-described to allow data to be reused in future research, allowing for integration with other compatible data sources. Proper citation must be facilitated, and the conditions under which the data can be used should be clear to machines

- R1. Metadata are released with a clear and accessible usage license.
- R2. Metadata about data and datasets are richly described with a plurality of accurate and relevant attributes.